## تاقاطب ىلإ XCVT و XC تاقاطب ةيقرت XC10G  $\overline{\phantom{a}}$

## المحتويات

[المقدمة](#page-0-0) [المتطلبات الأساسية](#page-0-1) [المتطلبات](#page-0-2) [المكونات المستخدمة](#page-0-3) [الاصطلاحات](#page-1-0) [ترقية بطاقات XC أو XCVT إلى بطاقات G10XC](#page-1-1) [معلومات ذات صلة](#page-3-0)

### <span id="page-0-0"></span>المقدمة

يشرح هذا المستند كيفية ترقية بطاقة CrossConnect (XC ) أو CrossConnect Virtual Tribuator (XCVT) إلى .Cisco ONS 15454 XC10G بطاقة

ملاحظة: يوضح المثال الوارد في هذا المستند كيفية ترقية بطاقات XC و XCVT المزدوجة مع بطاقات G10XC مزدوجة في ANSI-SA15454- ONS مع حركة مرور نشطة.

## <span id="page-0-1"></span>المتطلبات الأساسية

#### <span id="page-0-2"></span>المتطلبات

توصي Cisco بأن تكون لديك معرفة بالمواضيع التالية:

- يمكن أن يحدث تنبيه بعدم تجهيز المسار (P-UNEQ (عندما تكون ترقية بطاقة XC قيد التقدم، إذا كان لديك بطاقات 100E أو 1000E في نظامك. يظهر المنبه وينظف خلال ثواني قليلة.
- الإجراء لا يؤثر على الخدمة. ومع ذلك، تتسبب الترقية في وجود محول لمدة اقل من 50 مللي ثانية. يمكن ان يتسبب محول XC أو XCVT في محول حماية خطي حامل ضوئي 1+1 (N-OC (أو محول حماية حلقة محول خط ثنائي الإتجاه (BLSR). توصي Cisco بنافذة صيانة. ومع ذلك، فإن إطار الصيانة ليس ضروريا بشكل مطلق.
	- يفترض هذا الإجراء أن بطاقات XC أو XCVT يتم تركيبها في رف -15454ANSI-SA) الإصدار 3.1). لا يمكنك إجراء هذه الترقية من الأرفف التي تم إصدارها قبل ،3.1 مثل أرفف 3-15454NEBS-SA أو --15454SA .SA-ANSI-15454 توفر XC10G بطاقة تتطلب .NEBS3E
	- ∙ تحتاج إلى حل اي تنبيهات حرجة او رئيسية قبل بدء هذا الإجراء. يمكنك تعريف هذه الإنذارات من علامة التبويب تنبيهات في عرض الشبكة.

#### <span id="page-0-3"></span>المكونات المستخدمة

تستند المعلومات الواردة في هذا المستند إلى إصدارات البرامج والمكونات المادية التالية:

- 15454 ONS cisco يركض cisco نقل جهاز تحكم (CTC (إطلاق 3.1 أو متأخر.
	- بطاقتا XC أو XCVT يتم تركيبهما في ANSI-SA15454- ONS.
		- بطاقتا G10XC متوفرتان للتثبيت.

تم إنشاء المعلومات الواردة في هذا المستند من الأجهزة الموجودة في بيئة معملية خاصة. بدأت جميع الأجهزة المُستخدمة في هذا المستند بتكوين ممسوح (افتراضي). إذا كانت شبكتك مباشرة، فتأكد من فهمك للتأثير المحتمل لأي أمر.

#### <span id="page-1-0"></span>الاصطلاحات

راجع [اصطلاحات تلميحات Cisco التقنية للحصول على مزيد من المعلومات حول اصطلاحات المستندات.](//www.cisco.com/en/US/tech/tk801/tk36/technologies_tech_note09186a0080121ac5.shtml)

# <span id="page-1-1"></span>ترقية بطاقات XC أو XCVT إلى بطاقات G10XC

أكمل الخطوات التالية:

1. لتجنب محول حماية، اتبع هذه الاحتياطات قبل تنفيذ محول XC أو XCVT:**بلاسرت**أكد من أن فسحة بين دعامتين العمل نشطة على كل من العقد المحلية والبعيدة. للقيام بذلك، حدد الصيانة > علامة التبويب حلقة، وعرض الخط الغربي أو

الشرقي.

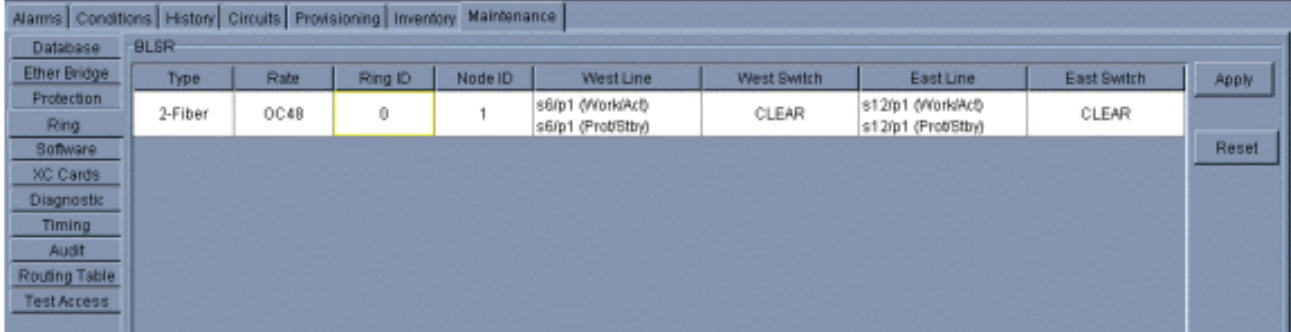

تأكد من أن فسحة بين دعامتين العمل يحمل حركة مرور خالية من الأخطاء (بمعنى آخر، تأكد من عدم وجود أي إشارة تحط [SD [أو إشارات فشل [SF [تنبيهات).قفل فسحة بين دعامتين الحماية قبل بدء إعادة تعيين XC أو XCVT. قم بوضع تأمين على البطاقات الشرقية والغربية للعقد المجاورة لعقدة المحول XC أو XCVT.

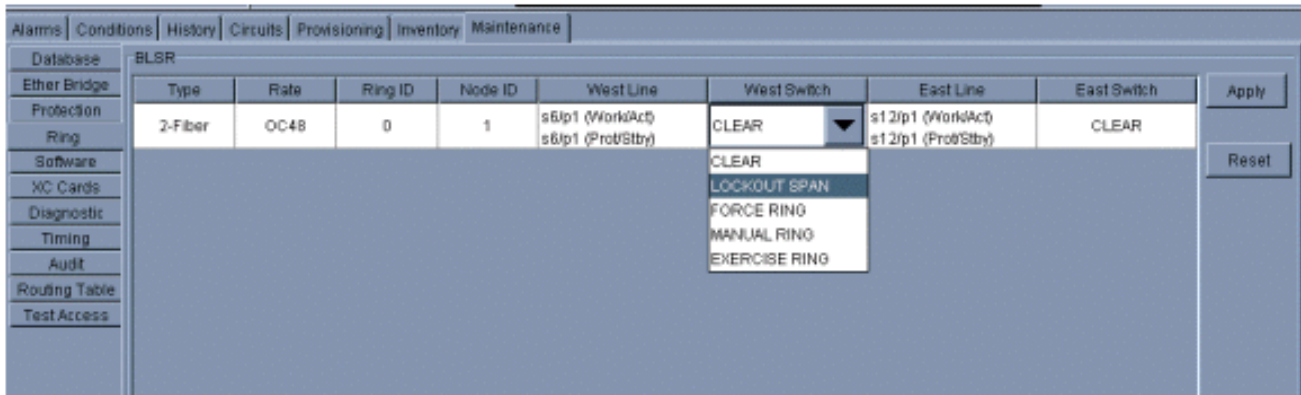

1+1في مخطط حماية 1+1، قم بوضع تأمين على بطاقة الحماية، وتحقق مما إذا كانت حركة المرور تنتقل عبر فسحة بين دعامتين العمل قبل أن تقوم بتعيين التأمين. للقيام بذلك، حدد علامة التبويب صيانة > حماية، وقم بتمييز فتحة الحماية، وانقر فوق ت**أمي**ن.

حدد بطاقة XC أو XCVT الاحتياطية. يتميز مؤشر STBY/ACT الذي يحتوي على بطاقة XC أو XCVT .2الاحتياطية بأنه كهرماني اللون، في حين أن مؤشر LED لبطاقة XC أو XCVT النشطة أخضر

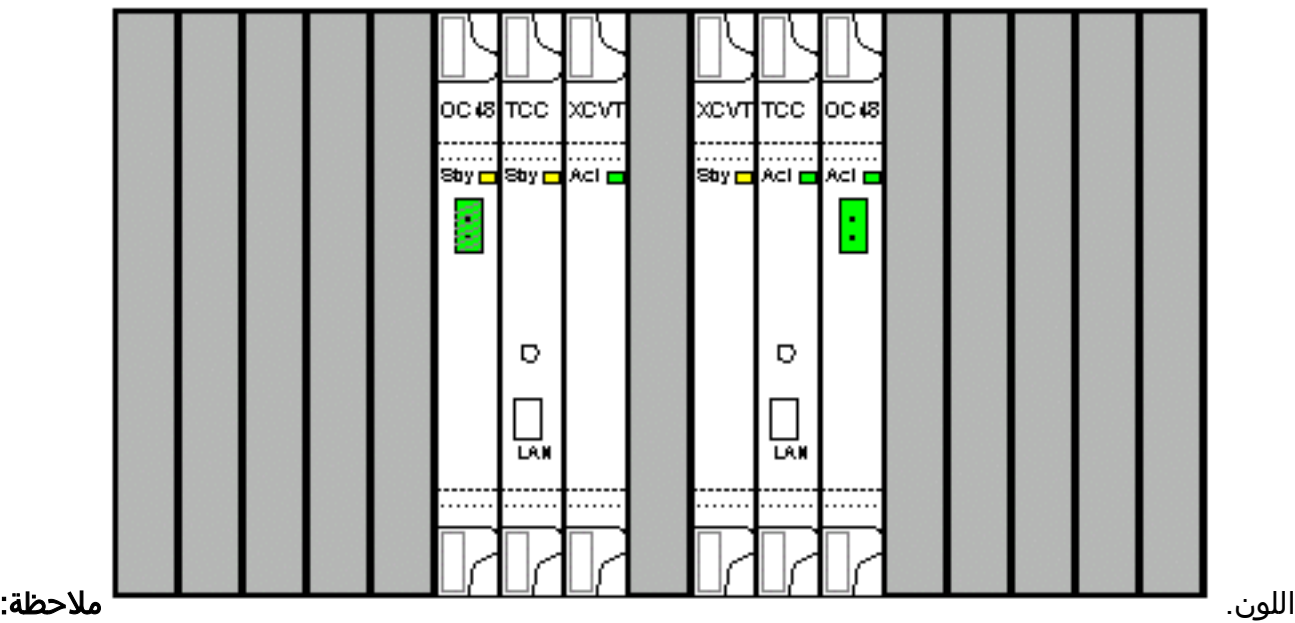

يمكنك أيضا وضع المؤشر على رسم البطاقة في CTC لعرض مربع حوار. يعرف هذا العرض البطاقة على أنها:XC أو XCVT: نشطXC أو XCVT: إستعداد

3. استبدل فعليا البطاقة XC او XCVT في وضع الاستعداد على 15454 ONS ببطاقة XC10G. للقيام بذلك، أكمل الخطوات التالية:افتح موجهات بطاقات XC أو XCVT.أخرج البطاقة من الفتحة. وهذا يؤدي إلى رفع تنبيه Improprmvl، والذي ينظف عند إعادة تحميل بطاقة G10 XC

الاحتياطية.

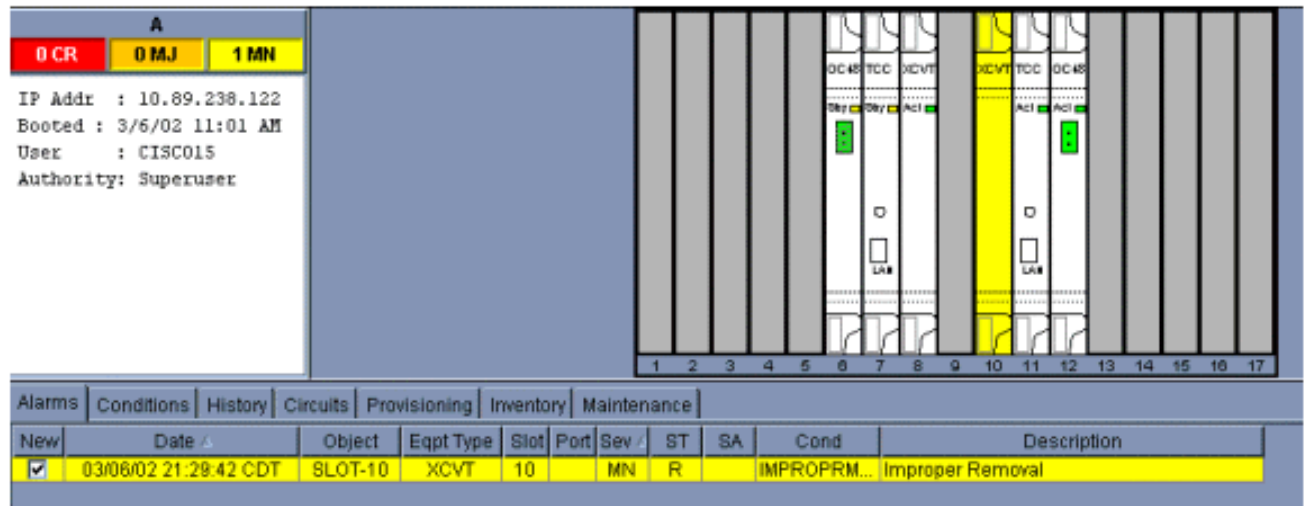

افتح الموجهات على بطاقة G10XC.قم بوضع بطاقة G10X في الفتحة على مسار الدليل.أغلقوا الجذابين.مؤشر الفشل أعلى مؤشر STBY/ACT LED يصبح أحمرا، يومض لعدة ثوان، ثم ينطفئ. شاشة LED طراز STBY/ACT تتحول إلى اللون الكهرماني وتظل مضاءة.

> 4. اختر **الصيانة >** تبويبات **بطاقات XC** في عرض العقدة.

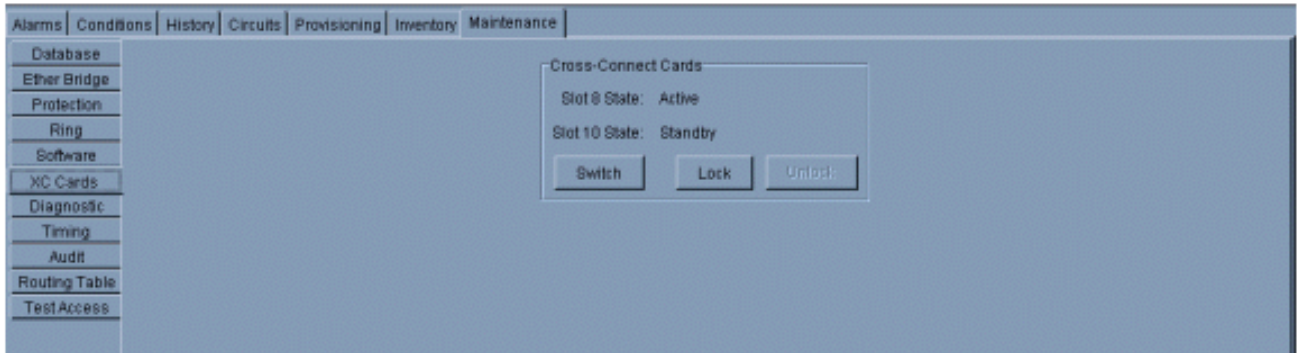

- .5 أختر مفتاح من قوائم بطاقات الاتصال المتبادل.
	- 6. انقر **نعم** في شاشة تاكيد

المحول.

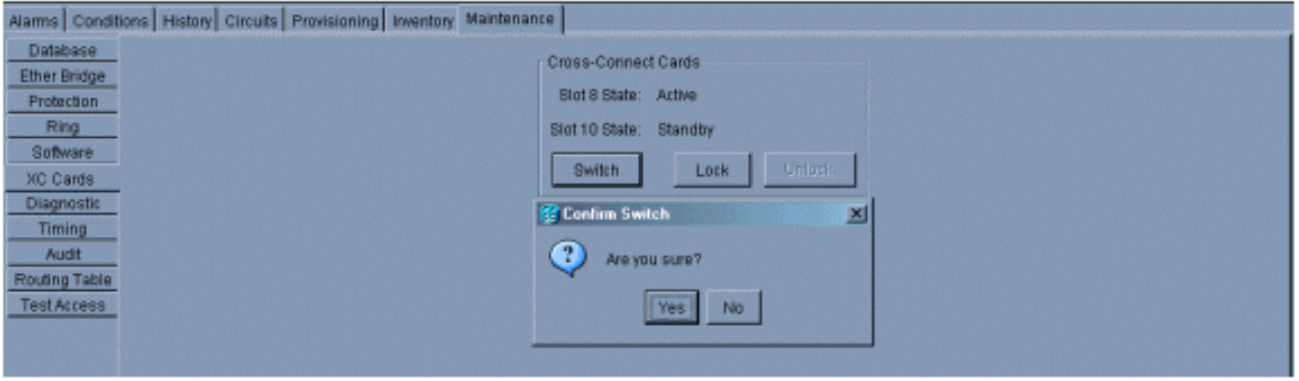

ملاحظة: بعد فصل XC أو XCVT النشط، تنشط فتحة الاستعداد أو أول بطاقة G10XC. وهذا يتسبب في تحول مؤشر LED للطراز STBY/ACT الموجود على أول بطاقة طراز G10XC من اللون الكهرماني إلى الأخضر.ملاحظة: تظهر CTC بطاقات XCVT حتى يتم تحميل البطاقة الثانية بالكامل. وفي هذا الوقت، تظهر كلتا البطاقتين في CTC الطراز G10XC.

قم بإزالة بطاقة XC أو XCVT الاحتياطية فعليا من 15454 ONS، وأدخل البطاقة G10XC الثانية في فتحة .7 XC أو XCVT الفارغة. وللقيام بذلك:افتح موجهات بطاقات XC أو XCVT.أخرج البطاقة من الفتحة.افتح الموجزات على G10XC.قم بوضع بطاقة G10XC في الفتحة على مسار الدليل.أغلقوا الجذابين.وتكون الترقية كاملة عندما تبدأ البطاقة الثانية G10XC في التشغيل وتصبح هي البطاقة الاحتياطية

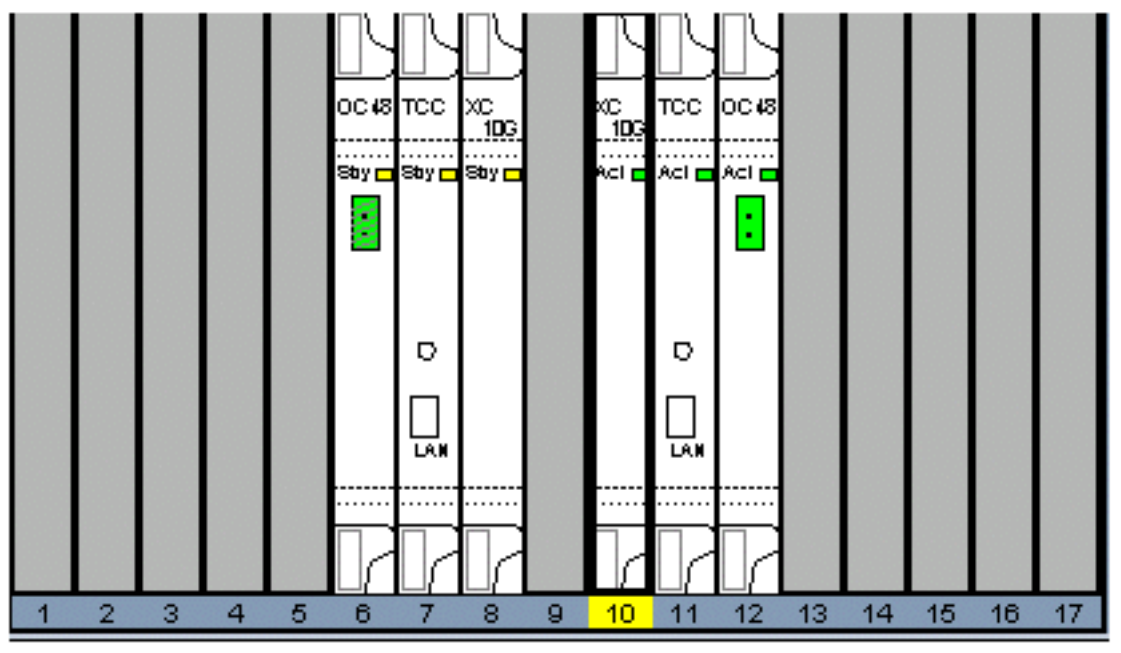

.XC10G

.8 تحرير تأمين الحماية.وقد اكتمل الإجراء الآن.

## <span id="page-3-0"></span>معلومات ذات صلة

● [الدعم التقني والمستندات - Systems Cisco](//www.cisco.com/cisco/web/support/index.html?referring_site=bodynav)

ةمجرتلا هذه لوح

ةي الآلال تاين تان تان تان ان الماساب دنت الأمانية عام الثانية التالية تم ملابات أولان أعيمته من معت $\cup$  معدد عامل من من ميدة تاريما $\cup$ والم ميدين في عيمرية أن على مي امك ققيقا الأفال المعان المعالم في الأقال في الأفاق التي توكير المالم الما Cisco يلخت .فرتحم مجرتم اهمدقي يتلا ةيفارتحالا ةمجرتلا عم لاحلا وه ىل| اًمئاد عوجرلاب يصوُتو تامجرتلl مذه ققد نع امتيلوئسم Systems ارامستناه انالانهاني إنهاني للسابلة طربة متوقيا.